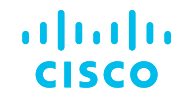

# Standard Partner Holding Smart Account Structure

Best Practices

## What is a Partner Holding Smart Account?

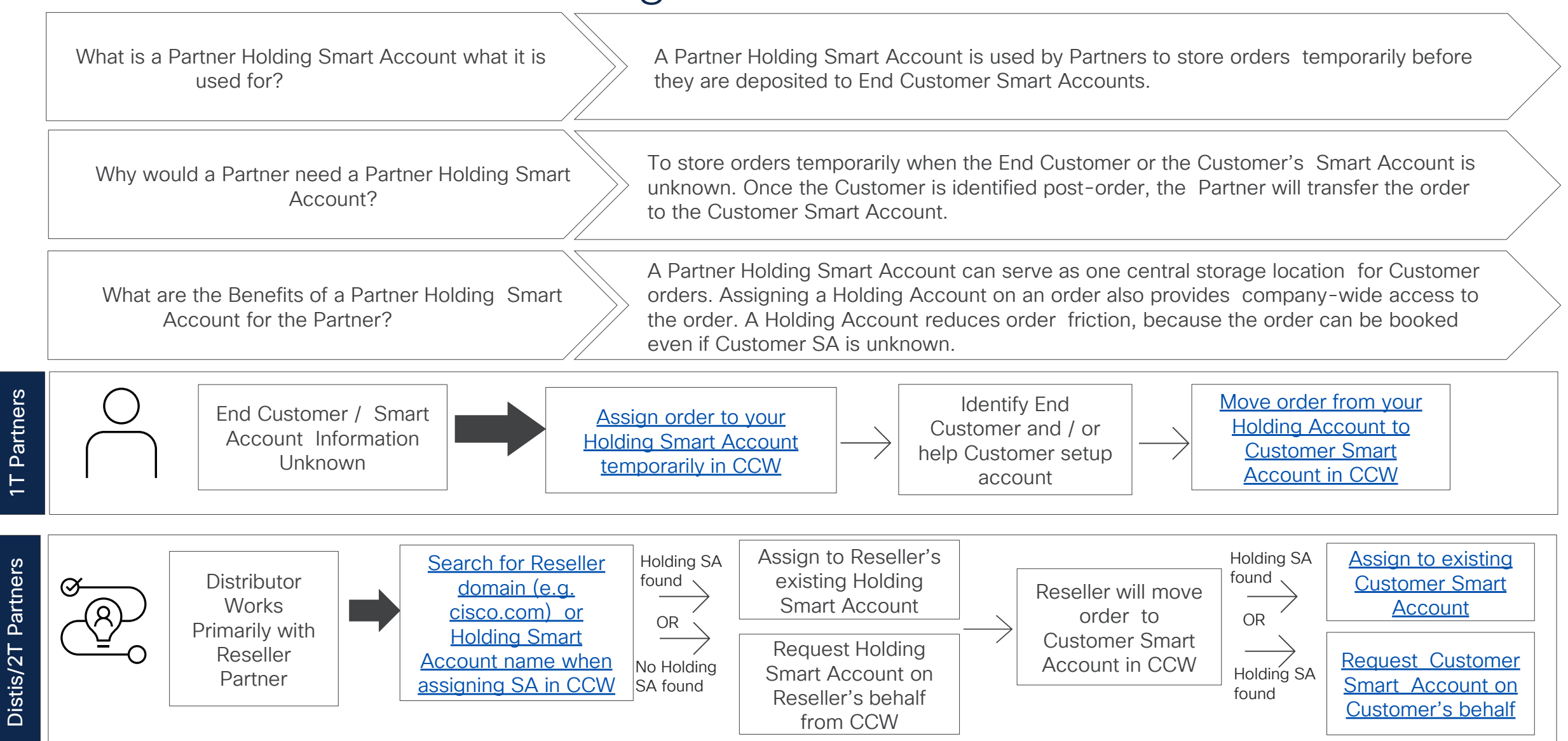

## General Best Practices - Recommendations

- Create one Partner Holding Smart Account for your organization.
- If you have one centralized purchasing department, one Virtual Account should be sufficient to manage your orders (or you can create one Virtual Account in addition to the Default Virtual Account).
- If you have purchasing departments in multiple locations / countries, you can create multiple Virtual Accounts.
- If you are a global company with multiple independent subsidiaries and multiple purchasing departments, you have the option to request for multiple Partner Holding Smart Accounts.

If your End Customer is unknown at the time of order, the Partner Holding Smart Account provides the ability to temporarily deposit Cisco Software orders until the End Customer Smart Account or downstream 2-Tier Partner Holding Smart Account is known.

• If you are also purchasing Cisco Software licensing for internal consumption and not for resale, you should create one Customer Smart Account for your organization. Virtual Accounts allow you to segment your assets by organizational unit (e.g. country, region, department, business line, another organizational unit). You can create multiple Virtual Accounts within your Smart Account.

- Since B2B Partners use a single CCO User ID to place B2B orders across entities, they are only able to have a single Default Partner Holding Smart Account (a Default Holding Account associated to their CCOID for B2B orders).
- The Cisco ID for B2B Partner orders typically has the following format: CompanyName-Xml

## Small or Medium Business Company

**Partners** 

Operating in one Country or State, with Local Presence, Centralized Procurement

Company Type: Small or Medium Business Company operating in one Country or State, local presence.

Company Information/ Structure:

1 location

altaha **CISCO** 

• Centralized Purchasing Department (Procurement)

#### Number of Partner Holding Accounts:

1 Partner Holding Account

#### Number of Virtual Accounts:

1 Virtual Account (Default)

### Structure of Virtual Accounts:

• N/A (Centralized Procurement)

#### Number of Users/ Admins:

- 1 Smart Account Approver
- 2-4 Smart Account Administrators and Approvers

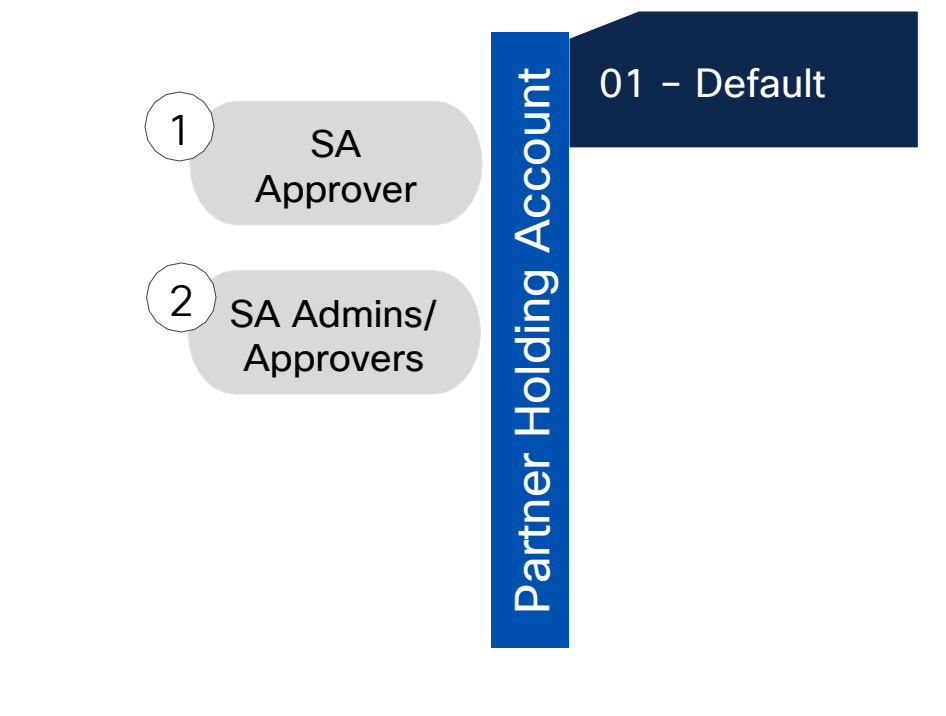

1-Tier Partner ordering scenario

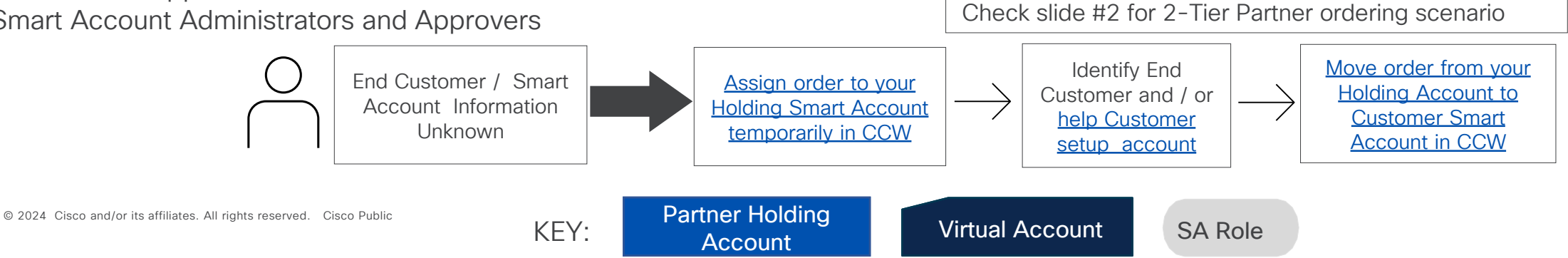

Global or Regional Presence, Centralized Procurement

Company Type: Global or Regional Company

Company Information/ Structure:

- 2+ locations (Global presence or Regional presence)
- Centralized Purchasing Department (Procurement)

Number of Smart Accounts:

1 Partner Holding Account

Number of Virtual Accounts:

• 2 Virtual Accounts (one Default and one additional)

Structure of Virtual Accounts:

• N/A (centralized)

Number of Users/ Admins:

- 2 Smart Account Approvers
- 2 Smart Accounts Admins and Approvers
- 2 Account Users
- 2 Virtual Account Admins
- 2 Virtual Account Users

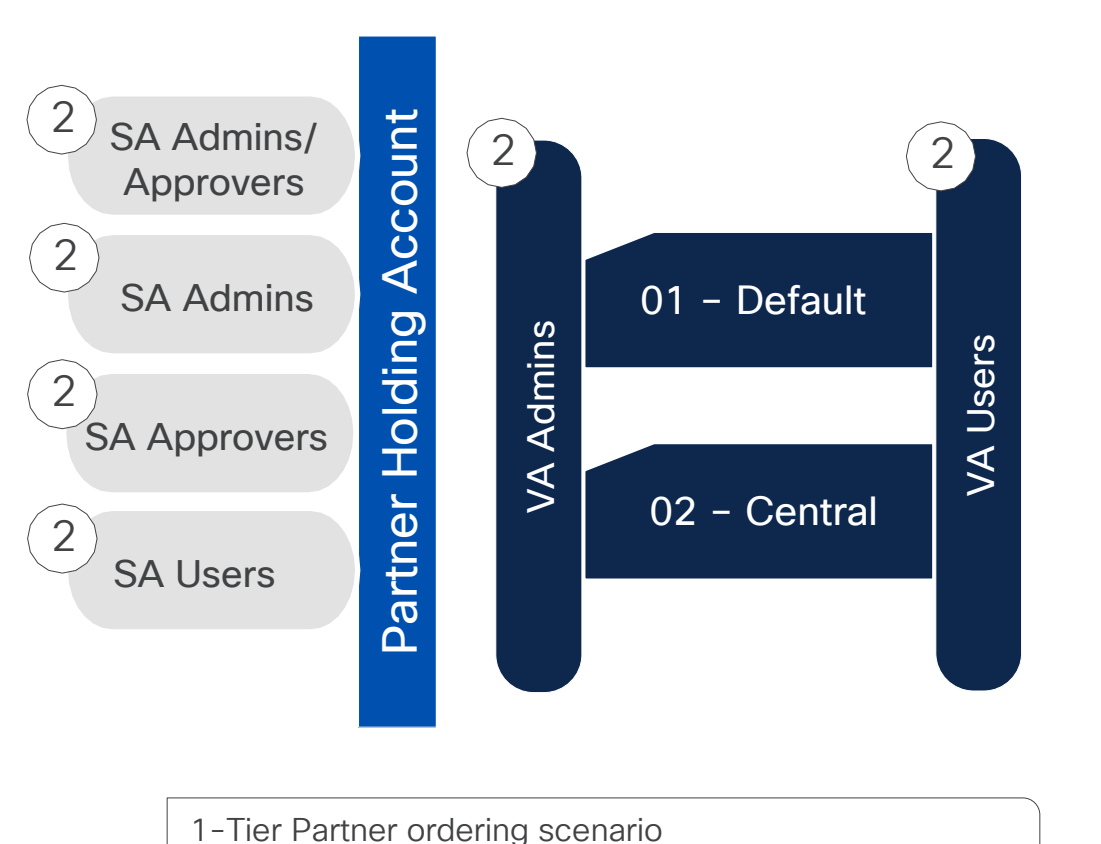

Check slide #2 for 2-Tier Partner ordering scenario [Move order from your](https://www.cisco.com/c/en/us/support/docs/licensing/common-licensing-issues/how-to/license-delivery/lic220936-how-can-i-assign-an-order-to-a-smart-acc.html)  [Assign order to your](https://www.cisco.com/c/en/us/support/docs/licensing/common-licensing-issues/how-to/license-delivery/lic220936-how-can-i-assign-an-order-to-a-smart-acc.html)  Identify End End Customer / [Holding Smart](https://www.cisco.com/c/en/us/support/docs/licensing/common-licensing-issues/how-to/license-delivery/lic220936-how-can-i-assign-an-order-to-a-smart-acc.html)  [Holding Account to](https://www.cisco.com/c/en/us/support/docs/licensing/common-licensing-issues/how-to/license-delivery/lic220936-how-can-i-assign-an-order-to-a-smart-acc.html)  Customer and / or Smart Account [help Customer](https://www.cisco.com/c/en/us/support/docs/licensing/common-licensing-issues/how-to/smart-account-administration/lic221114-how-to-request-a-smart-account-for-a-cus.html)  [Customer Smart](https://www.cisco.com/c/en/us/support/docs/licensing/common-licensing-issues/how-to/license-delivery/lic220936-how-can-i-assign-an-order-to-a-smart-acc.html) [Account temporarily](https://www.cisco.com/c/en/us/support/docs/licensing/common-licensing-issues/how-to/license-delivery/lic220936-how-can-i-assign-an-order-to-a-smart-acc.html) Information Unknown [Account in CCW](https://www.cisco.com/c/en/us/support/docs/licensing/common-licensing-issues/how-to/license-delivery/lic220936-how-can-i-assign-an-order-to-a-smart-acc.html) [in CCW](https://www.cisco.com/c/en/us/support/docs/licensing/common-licensing-issues/how-to/license-delivery/lic220936-how-can-i-assign-an-order-to-a-smart-acc.html) [setup account](https://www.cisco.com/c/en/us/support/docs/licensing/common-licensing-issues/how-to/smart-account-administration/lic221114-how-to-request-a-smart-account-for-a-cus.html) altalia ic Partner Holding © 2024 Cisco and/or its affiliates. All rights reserved. Cisco Public **CISCO** KEY: Partner Holding Virtual Account SA Role VA Role

**Partners** 

Global or Regional Presence, Decentralized Procurement

Company Type: Global or Regional Company

Company Information/ Structure:

- 2+ locations (Global presence or Regional presence)
- Decentralized Procurement: Purchasing Departments in multiple Regions/Countries (one local Procurement Dept. for each subsidiary/branch)

Number of Smart Accounts:

1 Partner Holding Account

Number of Virtual Accounts:

• 2-100 Virtual Accounts (as many as the local Purchasing Departments)

Structure of Virtual Accounts:

by Location (City, Country, Region)

Number of Users/ Admins:

- 2 Account Admins and Approvers, 2 Admins, 2 Approvers
- 2+ (2-100) Virtual Account Admins, 2+ (2-100) Virtual Account Users
- 2 Account Users

altalia **CISCO** 

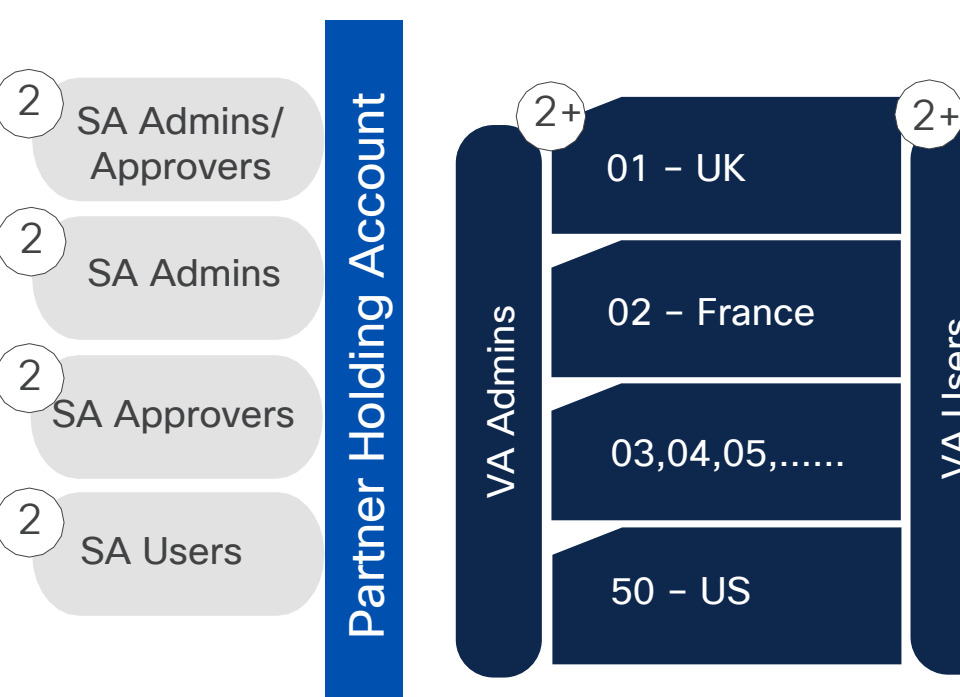

**Partners** 

VA Users

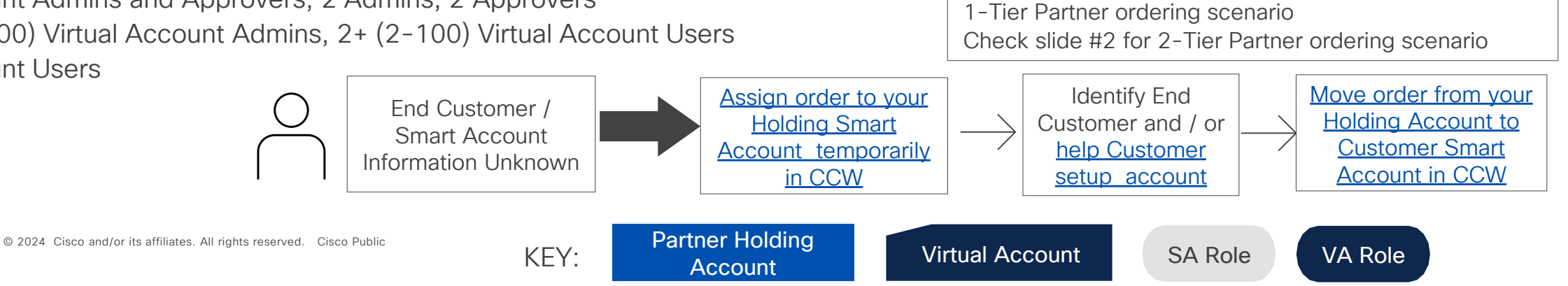

B2B Partners

Global or Regional Presence, Centralized Management of Holding SA, Decentralized Procurement

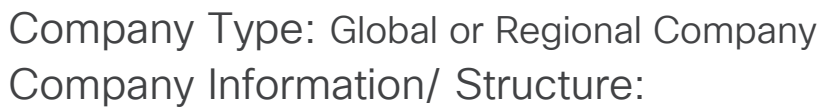

- 2+ locations (Global presence or Regional presence)
- Decentralized Procurement: Purchasing Departments in multiple Regions/Countries (one local Procurement Dept. for each subsidiary/branch)

Number of Smart Accounts:

1 Partner Holding Account

Number of Virtual Accounts:

• 2+ Virtual Accounts (as many as the Purchasing Departments).

Structure of Virtual Accounts:

by Location (City, Country, Region)

Number of Users/ Admins:

- 2 Smart Account Approvers, 2 Smart Accounts Admins and Approvers
- 2+ (2-100) Virtual Account Admins
- 2+ (2-100) Virtual Account Users
- 2 Account Users

altalia **CISCO** 

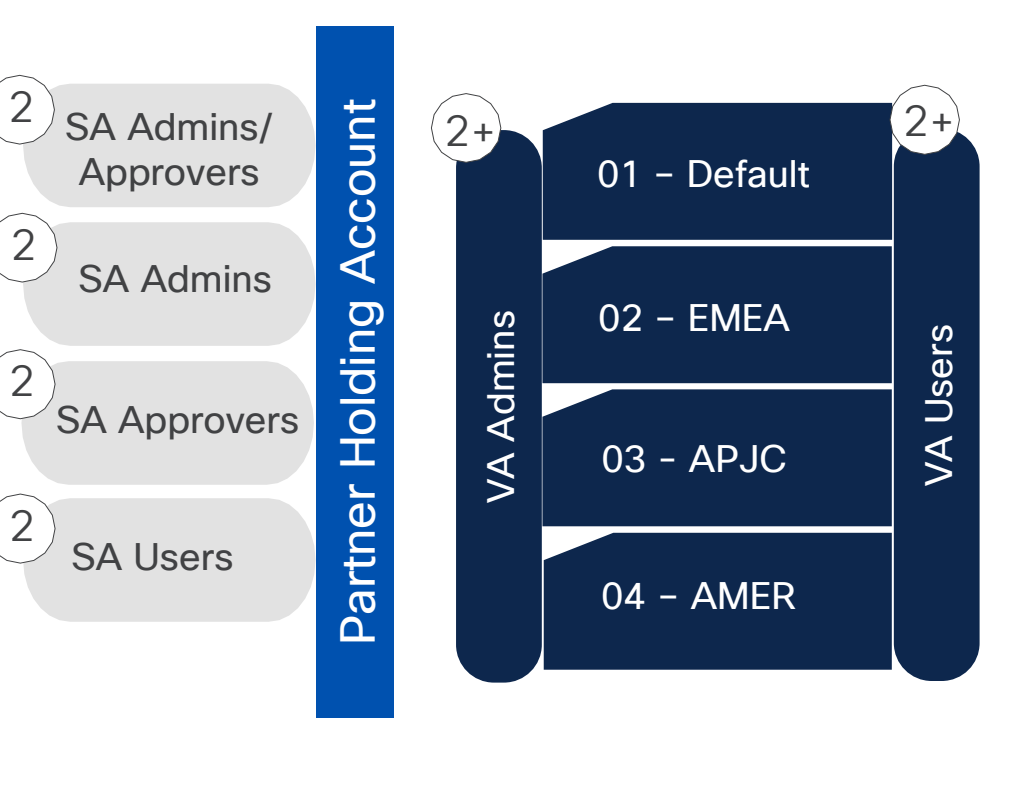

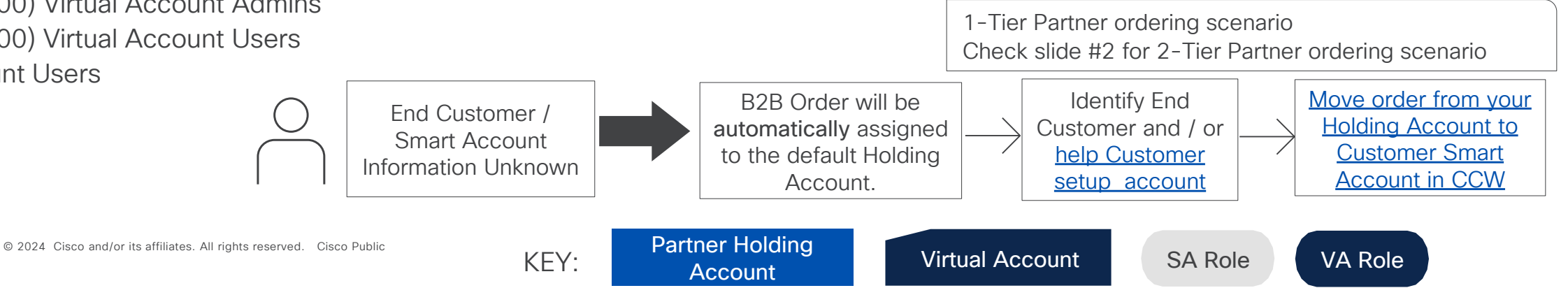

Ordering Process before B2B Integration (before implementing SA attributes)

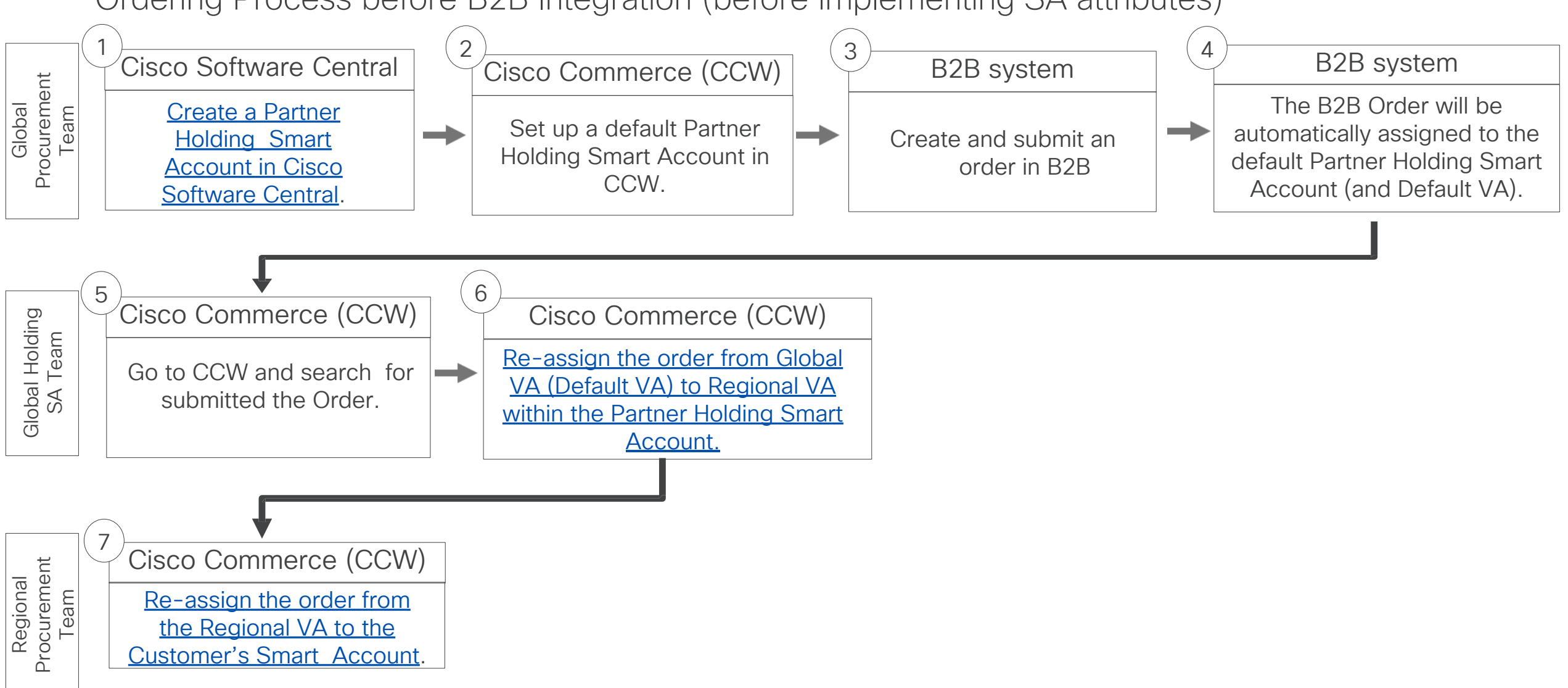

B2B Partners

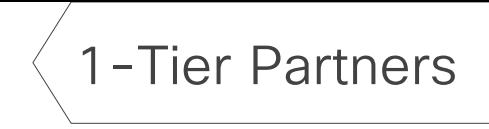

Ordering Process for a 1-Tier Partner

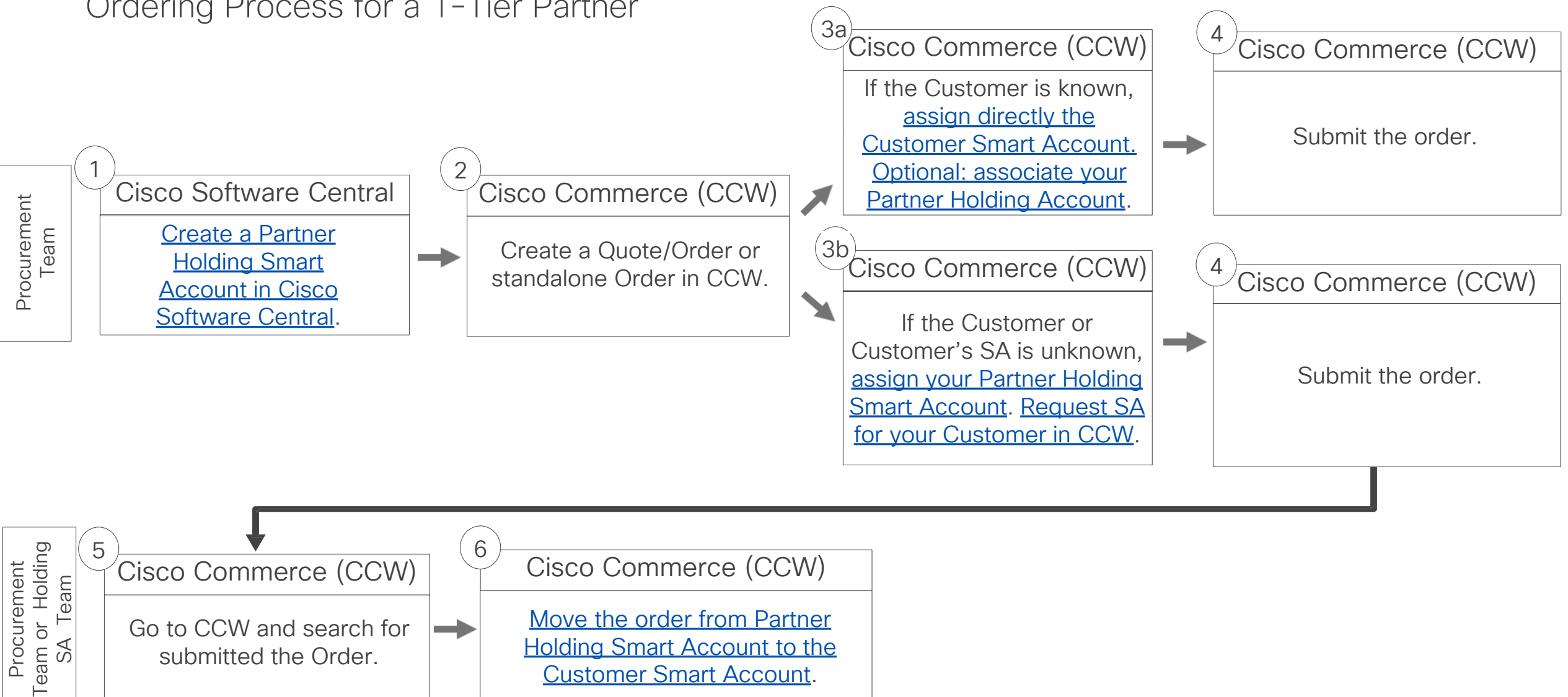

[Customer Smart Account](https://www.cisco.com/c/en/us/support/docs/licensing/common-licensing-issues/how-to/license-delivery/lic220936-how-can-i-assign-an-order-to-a-smart-acc.html).

一

Distributors and 2-Tier Resellers

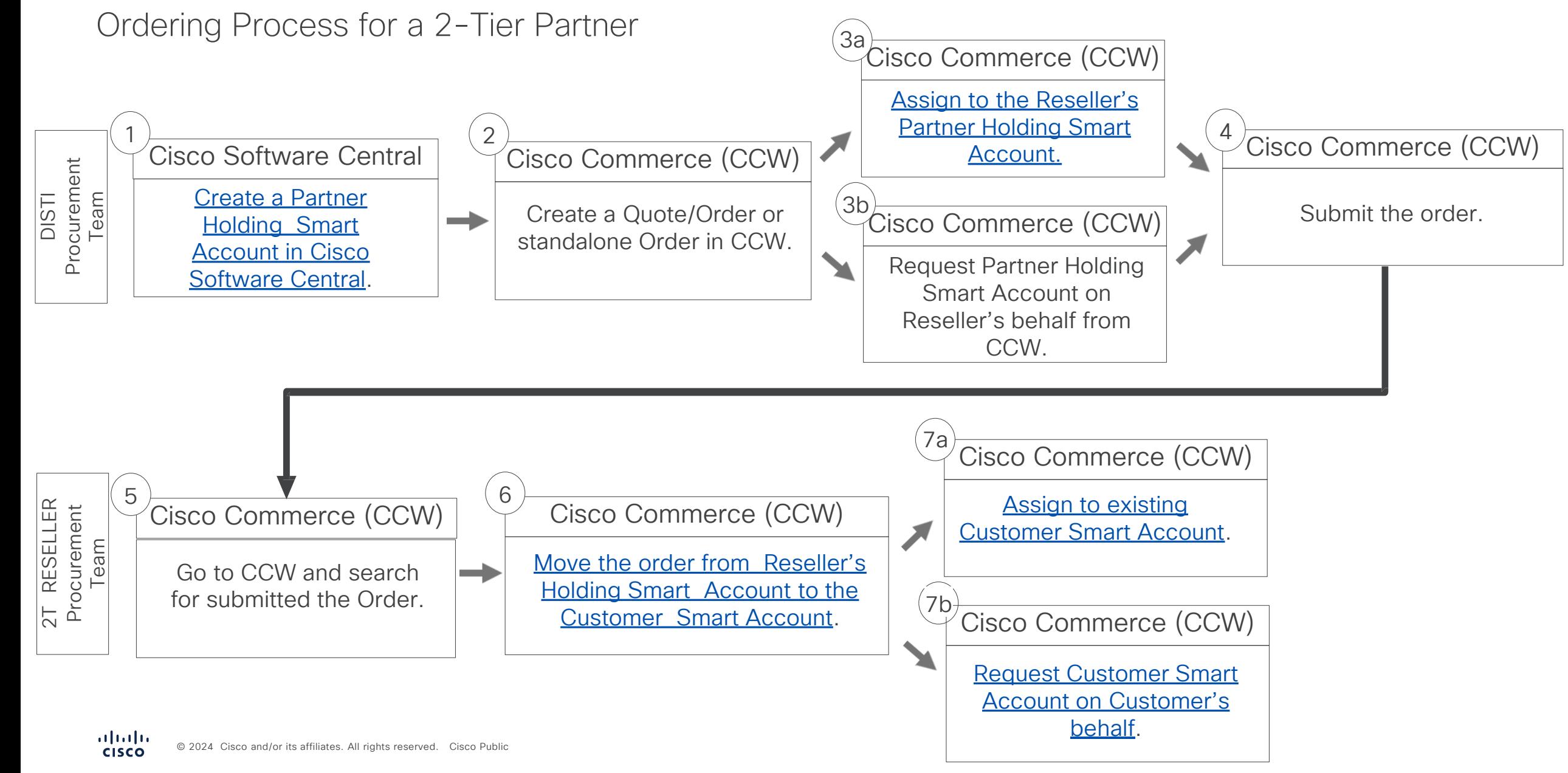

# B2B Ordering with Smart Accounts

Appendix

## B2B – Smart Account Changes

B2B – Implementing Smart Account Changes

Partners should incorporate Smart Account changes in their B2B system prior to placing orders. There are two types of Smart Account attributes that can be incorporated in the Partner's B2B system:

- 3A4 attribute allows the Partner to assign a Smart Account when creating an order in their B2B system.
- Smart Account attribute on Quoting punch-out: allows the Partner to assign a Smart Account in the B2B Quoting punch-out.
- Please check the *Implementation Guidelines* for ordering that include information about Smart Licensing.
- For more information about the Smart Account attribute on Quoting punch-out (cXML), check these [Implementation Guidelines](http://www.cisco.com/web/ordering/b2b/secure_tech_docs/quoting-punchout-cxml-v11.pdf) owned by the B2B Team.

Smart Account Mandatory products are identified in the B2B catalog.

As regards the 3A4 attribute, non-mandatory fields can be added to XML forms, so users enter Smart Account information when placing the order through B2B:

- At order level, users can enter information for Customer Smart Account and Customer Virtual Account, and/or Holding Smart Account and Holding Virtual Account.
- At line level, users can enter information for Customer Smart Account and Customer Virtual Account. If users do not enter any Smart Account information and they have not yet created and specified a default Holding Smart Account in their Cisco Commerce profile, Cisco will contact them to set it up.

## B2B Quoting and Ordering with Smart Accounts

## Q2O Process – Options for B2B Partners

![](_page_12_Figure_2.jpeg)

# How Partner Internal Roles can be mapped to Holding Account Roles

## Smart and Virtual Account User Roles

![](_page_14_Picture_1.jpeg)

![](_page_14_Picture_2.jpeg)

### Smart Account **Administrator**

Edit Smart Account properties, add and edit users and Virtual Accounts, view event logs, and manage licenses for the entire Smart Account.

### Smart Account Approver

Edit Smart Account properties, view all users, and view event logs. Approvers cannot manage licenses.

Note: This role is used less and less, as Admin and User roles are more preferred.

## Smart Account User

Access all Virtual Accounts and perform licensing activities but cannot create new Virtual Accounts or manage users.

## Virtual Account **Administrator**

Add and edit users to assigned Virtual Accounts, view event logs for assigned Virtual Accounts, view account agreements, and manage licenses for the assigned Virtual Accounts.

![](_page_14_Figure_12.jpeg)

Virtual Account

User

Manage licensing for Virtual Accounts they are assigned to, but they cannot add new users.

![](_page_14_Picture_13.jpeg)

### Smart / Virtual Account Viewer

Access the Licensing tools and view the content or data but may not have the ability to add, delete, transact or modify.

## Partner Holding Smart Account – Roles

Access to Holding Account and Partner Roles Involved

- The access to the Partner Holding Account provides the following options:
- Visibility to the orders assigned to a Partner Holding Account in Cisco Commerce.
- Ability to re-assign the license on the order from the Partner Holding Account to the Customer Smart Account.
- Option to set up email notification settings: receive an email when orders are provisioned to the Holding Account

Examples of Partner Roles that should have access to the Partner Holding Account:

![](_page_15_Picture_113.jpeg)

 $(1)$ 

2

## $\begin{array}{c|c|c|c|c} \hline \textbf{.} & \textbf{.} & \textbf{.} \\ \hline \textbf{.} & \textbf{.} & \textbf{.} \\ \hline \textbf{.} & \textbf{.} & \textbf{.} \end{array}$ The bridge to possible